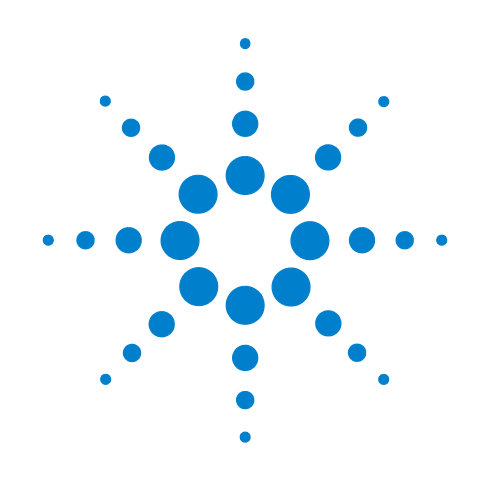

# **Agilent X-Series E6607B Wireless Communications Test Set**

Notice: This document contains references to Agilent. Please note that Agilent's Test and Measurement business has become Keysight Technologies. For more information, go to www.keysight.com.

# **Safety and Regulations**

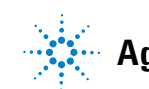

**Agilent Technologies**

# **Notices**

© Agilent Technologies, Inc. 2012-2014

No part of this manual may be reproduced in any form or by any means (including electronic storage and retrieval or translation into a foreign language) without prior agreement and written consent from Agilent Technologies, Inc. as governed by United States and international copyright laws.

### **Trademark Acknowledgements**

Microsoft " is a U.S. registered trademark of Microsoft Corporation.

Windows " and MS Windows " are U.S. registered trademarks of Microsoft Corporation.

Adobe Reader " is a U.S. registered trademark of Adobe System Incorporated.

Java™ is a U.S. trademark of Sun Microsystems, Inc.

MATLAB " is a U.S. registered trademark of Math Works, Inc.

Norton Ghost™ is a U.S. trademark of Symantec Corporation.

Copyright 2008-9 Agilent Technologies Inc.

 Licensed under the Apache License, Version 2.0 (the "License");

you may not use this file except in compliance with the License.

You may obtain a copy of the License at: http://www.apache.org/licenses/ LICENSE-2.0

 Unless required by applicable law or agreed to in writing, software

distributed under the License is distributed on an "AS IS" BASIS,

WITHOUT WARRANTIES OR CONDI-TIONS OF ANY KIND, either express or implied.

See the License for the specific language governing permissions and limitations under the License.

#### **Document Part Number**

E6607-90035

#### **Print Date**

December 2014

Printed in Malaysia

Agilent Technologies, Inc. 1400 Fountaingrove Parkway Santa Rosa, CA 95403

#### **Warranty**

**The material contained in this document is provided "as is," and is subject to being changed, without notice, in future editions. Further, to the maximum extent permitted by applicable law, Agilent disclaims all warranties, either express or implied, with regard to this manual and any information contained herein, including but not limited to the implied warranties of merchantability and fitness for a particular purpose. Agilent shall not be liable for errors or for incidental or consequential damages in connection with the furnishing, use, or performance of this document or of any information contained herein. Should Agilent and the user have a separate written agreement with warranty terms covering the material in this document that conflict with these terms, the warranty terms in the separate agreement shall control.**

#### **Technology Licenses**

The hardware and/or software described in this document are furnished under a license and may be used or copied only in accordance with the terms of such license.

#### **Restricted Rights Legend**

If software is for use in the performance of a U.S. Government prime contract or subcontract, Software is delivered and licensed as "Commercial computer software" as defined in DFAR 252.227-7014

(June 1995), or as a "commercial item" as defined in FAR 2.101(a) or as "Restricted computer software" as defined in FAR 52.227-19 (June 1987) or any equivalent agency regulation or contract clause. Use, duplication or disclosure of Software is subject to Agilent Technologies' standard commercial license terms, and non-DOD Departments and Agencies of the U.S. Government will receive no greater than Restricted Rights as defined in FAR 52.227-19(c)(1-2) (June 1987). U.S. Government users will receive no greater than Limited Rights as defined in FAR 52.227- 14 (June 1987) or DFAR 252.227-7015 (b)(2) (November 1995), as applicable in any technical data.

#### **Safety Notices**

#### **CAUTION**

A **CAUTION** notice denotes a hazard. It calls attention to an operating procedure, practice, or the like that, if not correctly performed or adhered to, could result in damage to the product or loss of important data. Do not proceed beyond a **CAUTION** notice until the indicated conditions are fully understood and met.

#### **WARNING**

**A WARNING notice denotes a hazard. It calls attention to an operating procedure, practice, or the like that, if not correctly performed or adhered to, could result in personal injury or death. Do not proceed beyond a WARNING notice until the indicated conditions are fully understood and met.**

# **Warranty**

This Agilent Technologies product is warranted against defects in material and workmanship for a period of one year from the date of shipment. during the warranty period, Agilent Technologies will, at its option, either repair or replace products that prove to be defective.

For warranty service or repair, this product must be returned to a service facility designated by Agilent Technologies. Buyer shall prepay shipping charges to Agilent Technologies shall pay shipping charges to return the product to Buyer. However, Buyer shall pay all shipping charges, duties, and taxes for products returned to Agilent Technologies from another country.

# **Compliance**

This product has been designed and tested in accordance with accepted industry standards, and has been supplied in a safe condition. The documentation contains information and warnings that must be followed by the user to ensure safe operation and to maintain the product in a safe condition.

# **Compliance with Canadian EMC Requirements**

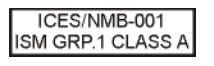

This ISM device complies with Canadian ICES-001.

Cet appareil ISM est conforme a la norme NMB du Canada.

# **Acoustic Noise Requirements**

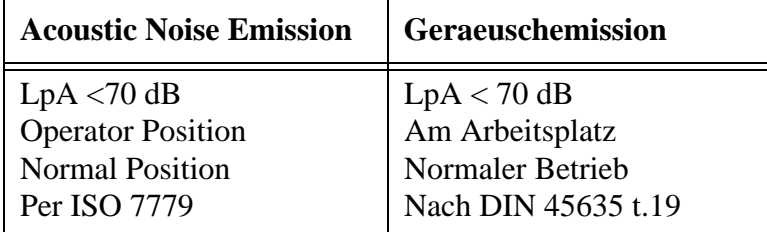

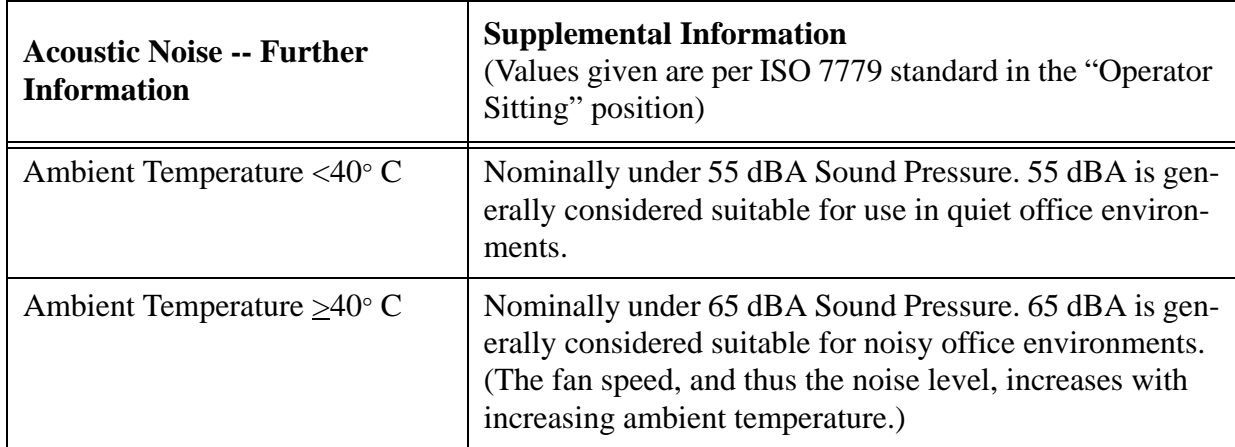

# **Contents**

# **[1 Safety & Regulatory Information](#page-6-0)**

[Test Set Location and Rack Mounting Requirements](#page-6-1)[Locating the test set](#page-6-2)[Cooling and rack mounting](#page-6-3)[Lifting the Test Set](#page-6-4)[Safety Information](#page-7-0)[Power requirements](#page-7-1)[Environmental Conditions \(Operating\)](#page-8-0)[Ventilation](#page-9-0) [Front-Panel Connectors](#page-10-0) 11 [Rear-Panel Connectors](#page-11-0)[Front and Rear Panel Symbols](#page-13-0) 14 [Maintenance Information](#page-15-0)[Instrument Maintenance](#page-15-1) 16 [Protecting against electrostatic discharge](#page-16-0)[Troubleshooting](#page-17-0) 18 [Packaging the Instrument](#page-19-0)

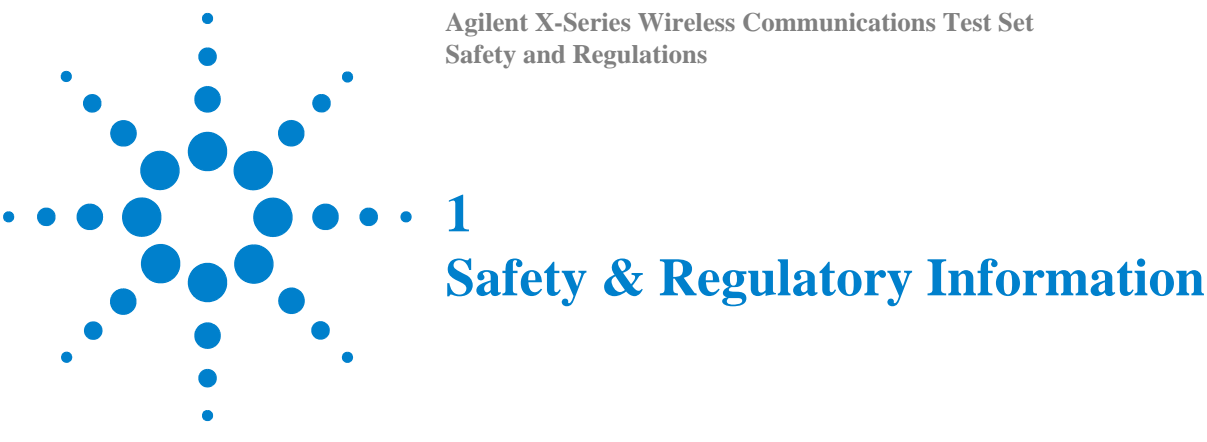

# <span id="page-6-2"></span><span id="page-6-1"></span><span id="page-6-0"></span>**Test Set Location and Rack Mounting Requirements**

# **Locating the test set**

Make sure that the fan inlet and exhaust vent areas on the sides of the test set are not obstructed. The minimal required clearance is 2 inches. Airflow restrictions cause additional airflow noise and cause the fans to speed up so they can draw in enough air for the required cooling resulting in excessive audible noise.

# <span id="page-6-3"></span>**Cooling and rack mounting**

Do not rack mount the test set side-by-side with any other instrument with side-by-side ventilation. Make sure the exhaust air from the first instrument is directed away from the inlet of the second unit. If the pre-heated air from the first instrument is directed into the second instrument, it can cause excessive operating temperatures in the second unit and can cause instrument failures. The test set draws air in from the left side and exhausts air from the right side.

# <span id="page-6-4"></span>**Lifting the Test Set**

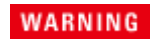

**Owing to the weight of the instrument, we recommend that it should be lifted by two persons.**

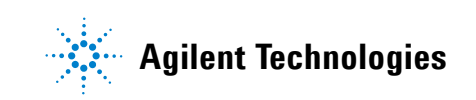

# <span id="page-7-0"></span>**Safety Information**

# <span id="page-7-1"></span>**Power requirements**

The only physical installation of your Agilent test set is a connection to a power source. Line voltage does not need to be selected.

This test set does *not* contain customer serviceable fuses.

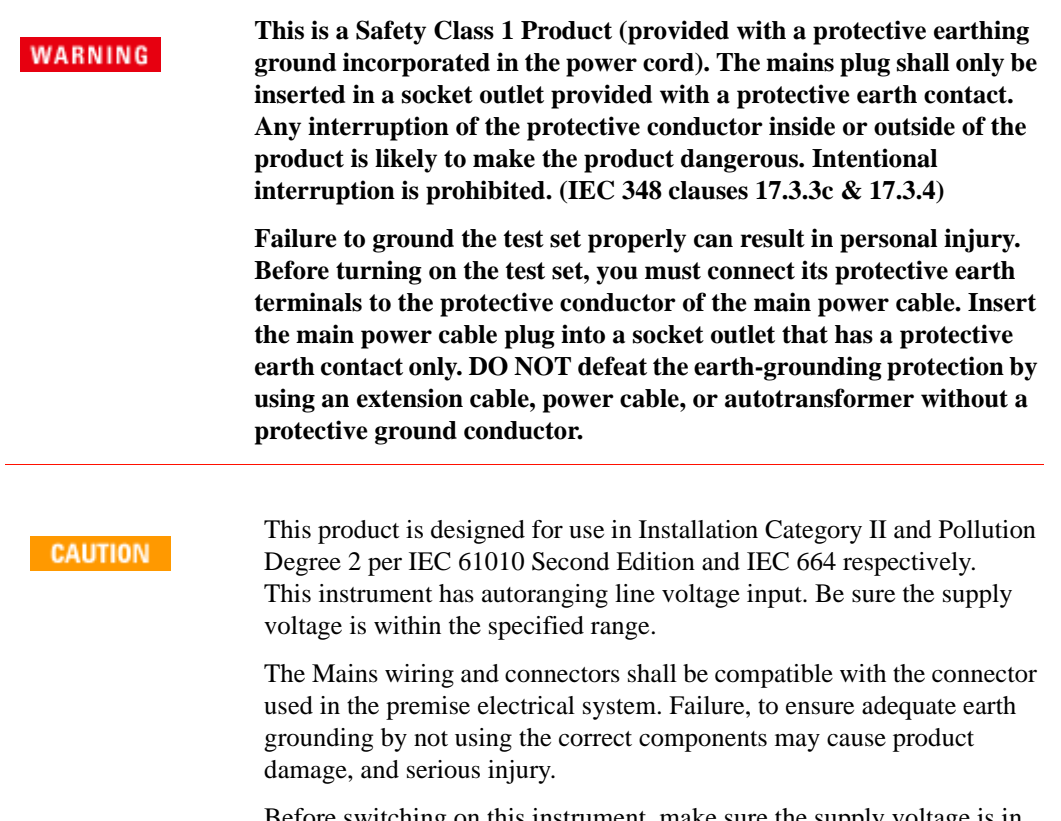

Before switching on this instrument, make sure the supply voltage is in the specified range.

#### **AC power cord**

The test set is equipped with a three-wire power cord, in accordance with international safety standards. This cable grounds the test set cabinet when connected to an appropriate power line outlet. The cable appropriate to the original shipping location is included with the test set. See:

<http://www.agilent.com/find/powercords>

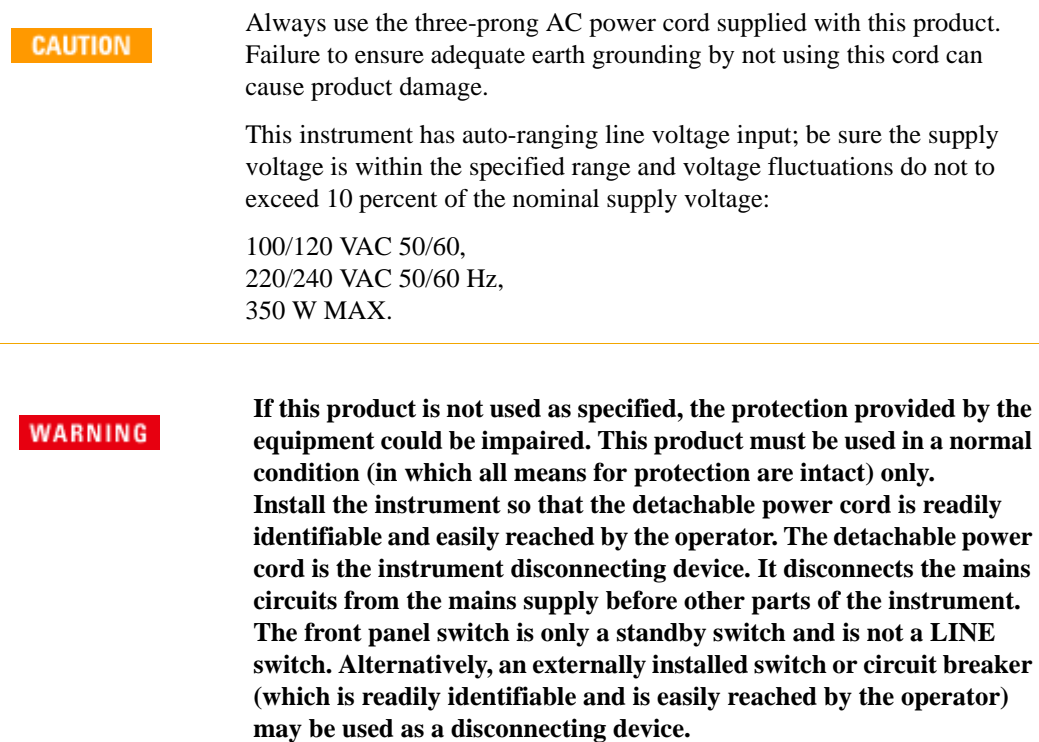

# <span id="page-8-0"></span>**Environmental Conditions (Operating)**

This product is designed for use in the following conditions:

- For indoor use only
- Temperature  $+5^{\circ}$ C to  $+50^{\circ}$ C
- Altitude up to 3048 meters
- 0% Relative Humidity to 90% Relative Humidity up to 40°C, and linearly decreasing to 50% Relative Humidity up to 50°C; non-condensing.

This product is designed for use in Installation Category II and **CAUTION** Pollution Degree 2.

# <span id="page-9-0"></span>**Ventilation**

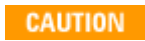

VENTILATION REQUIREMENTS: When installing the product in a cabinet, the convection into and out of the product must not be restricted. The ambient temperature (outside the cabinet) must be less than the

maximum operating temperature of the product by  $4^{\circ}$ C for every 100 watts dissipated in the cabinet. If the total power dissipated in the cabinet is greater than 800 watts, then forced convection must be used.

# **Front-Panel Connectors**

<span id="page-10-0"></span>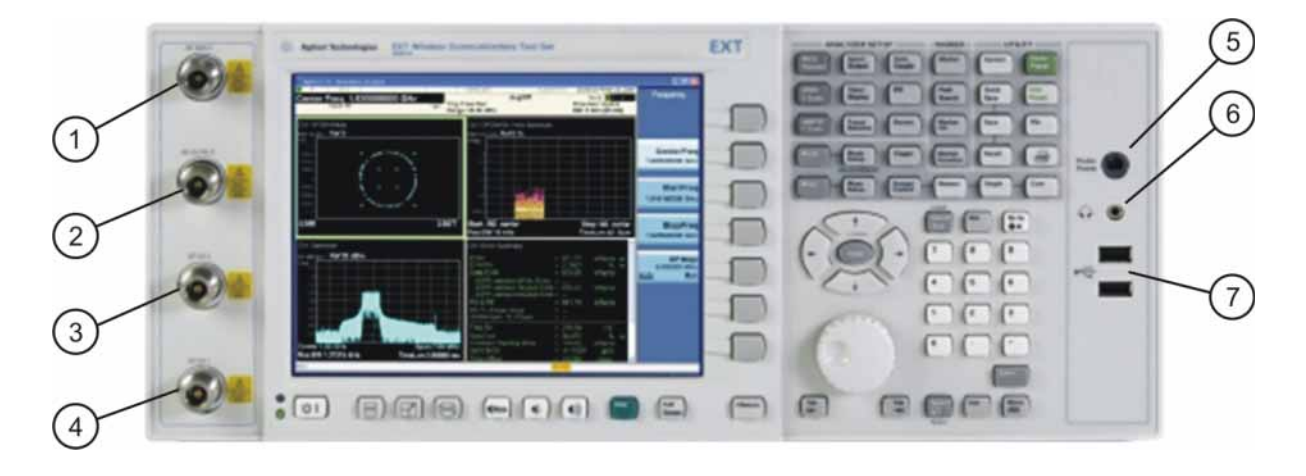

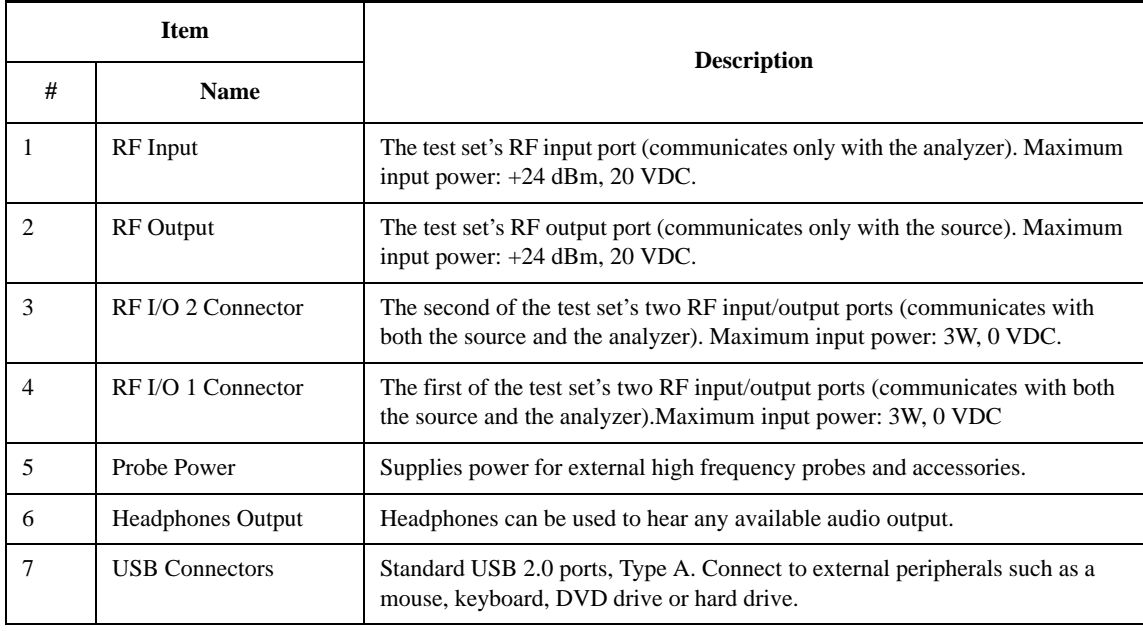

#### $\widehat{6}$ 3 2 G)  $\sqrt{8}$  $\overline{1}$  $\overline{7}$ 4  $\bullet$  $\bullet$  $\overline{a}$  $\overline{C}$   $\overline{C}$   $\overline{$  $\ddot{\sigma}$  $\pmb{\Phi}$ minin  $\mathbb{A}$ ā  $\ddot{\phantom{a}}$  $\ddot{\sigma}$ Ġ N ö G đ, DIGITAL<br>BUS 10 MH **MALOG PERSONAL**  $\mathbb{Z}$ ⊚  $(18)$ (12)  $(11)$ (10) 15 17 6 14 13

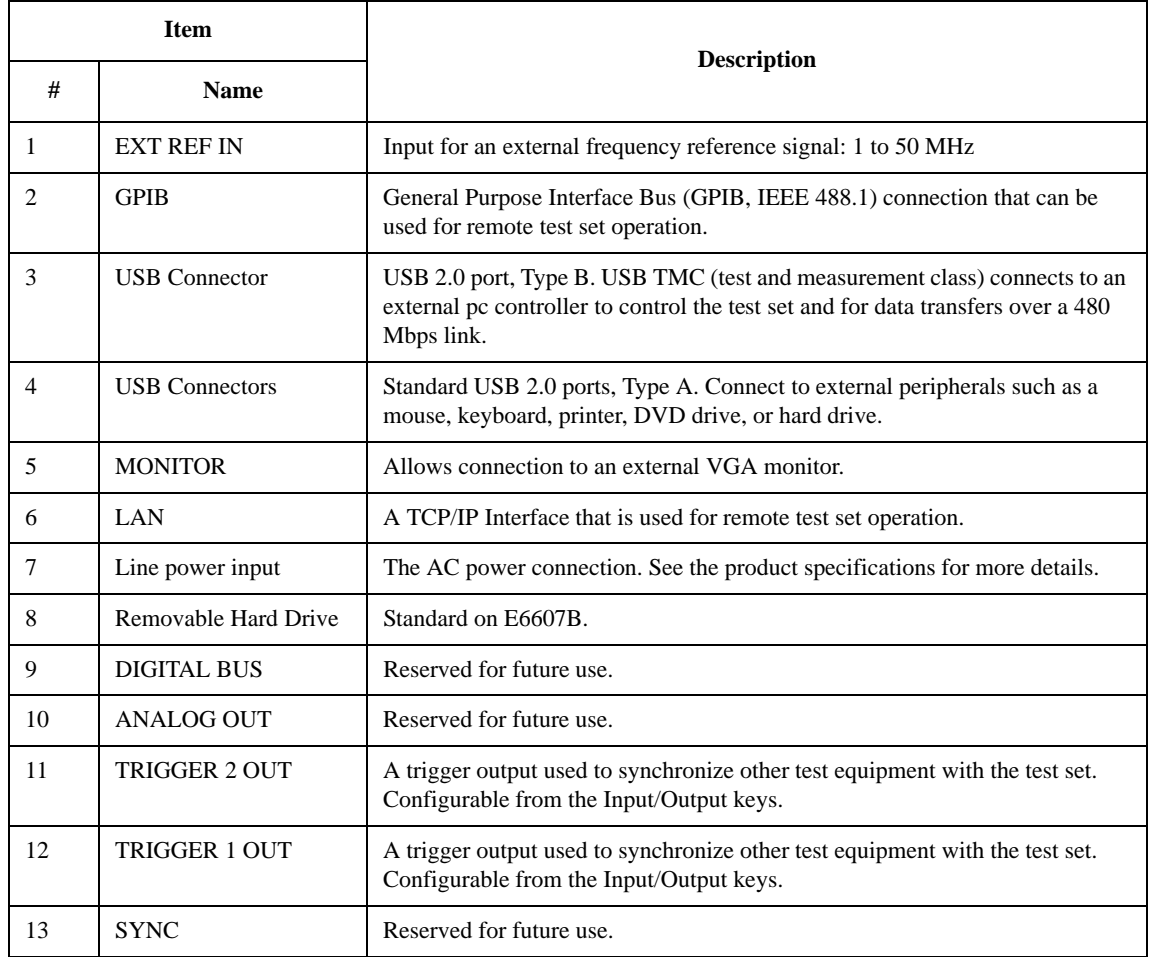

# <span id="page-11-0"></span>**Rear-Panel Connectors**

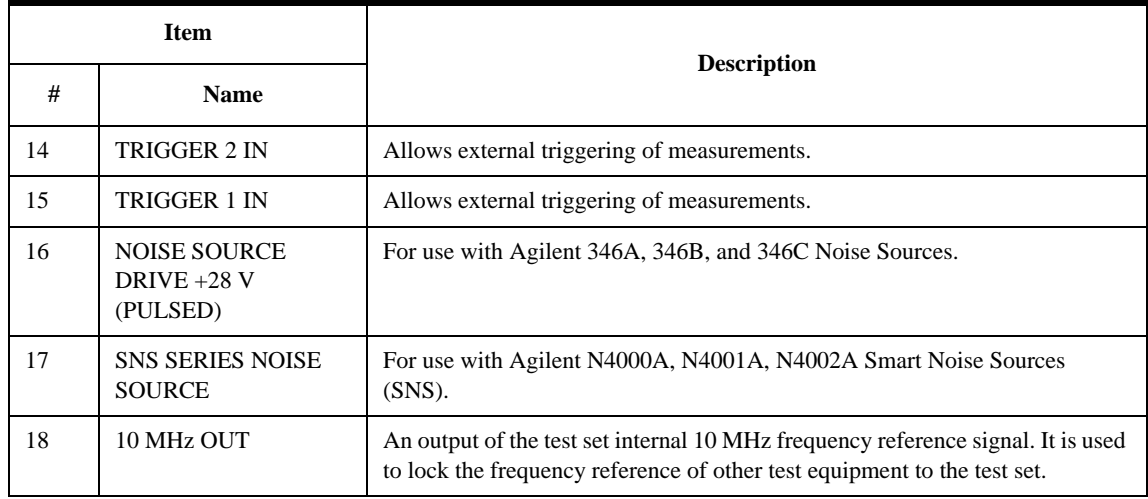

# <span id="page-13-0"></span>**Front and Rear Panel Symbols**

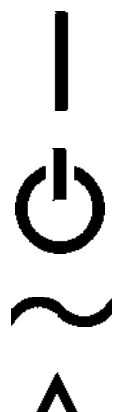

This symbol is used to indicate power ON (green LED).

This symbol is used to indicate power STANDBY mode (yellow LED).

This symbol indicates the input power required is AC.

The instruction documentation symbol. The product is marked with this symbol when it is necessary for the user to refer to instructions in the documentation.

The CE mark is a registered trademark of the European Community.

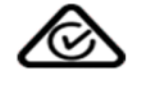

ICES/NMB-001 ISM GRP.1 CLASS A

The RCM Mark is a Compliance Mark according to the ACMA Labelling Requirement.

This is a marking of a product in compliance with the Canadian Interference-Causing Equipment Standard (ICES-001). This is also a symbol of an Industrial Scientific and Medical Group 1 Class A product (CISPR 11, Clause 4).

The CSA mark is a registered trademark of the CSA International.

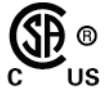

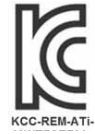

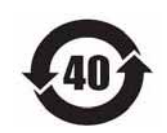

**South Korean Class A EMC Declaration** A 급 기기 ( 업무용 방송통신기자재 ) 이 기기는 업무용 (A 급) 전자파적합기기로서 판 매자 또는 사용자는 이 점을 주 의하시기 바라 며, 가정외의 지역에서 사용하는 것을 목적으 로 합니다.

This symbol indicates separate collection for electrical and electronic equipment mandated under EU law as of August 13, 2005. All electric and electronic equipment are required to be separated from normal waste for disposal (Reference WEEE Directive 2002/96/EC). To return unwanted products, contact your local Agilent office, or see http://www.agilent.com/environment/product/ for more information.

Indicates the time period during which no hazardous or toxic substance elements are expected to leak or deteriorate during normal use. Forty years is the expected useful life of the product.

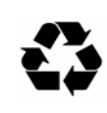

This symbol on all primary and secondary packaging indicates compliance to China standard GB 18455-2001.

# <span id="page-15-1"></span><span id="page-15-0"></span>**Maintenance Information**

# **Instrument Maintenance**

**Cleaning the instrument**

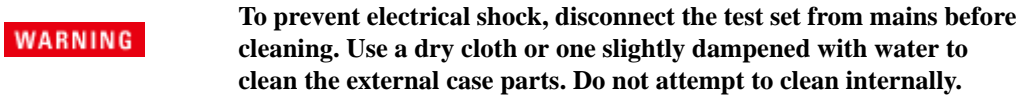

#### **Cleaning the connectors**

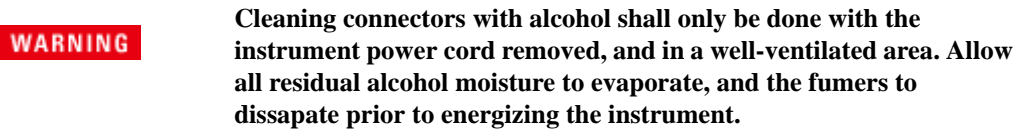

#### **Battery Information**

The test set uses a lithium battery located on the CPU board. This is not an operator replaceable part. See ["Where to Get Technical Help" on page 19](#page-18-0). Replaceable parts must be approved or supplied by Agilent Technologies.

You can order the service documentation for the instrument through your Agilent Sales and Service office.

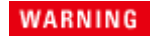

**Danger of explosion if battery is incorrectly replaced. Replace only with the same or equivalent type recommended. Discard used batteries according to the manufacturer's instructions.**

**Do not throw batteries away but collect as small chemical waste.**

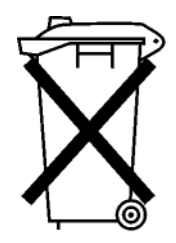

DO NOT THROW BATTERIES AWAY BUT **COLLECT AS SMALL CHEMICAL WASTE.** 

# <span id="page-16-0"></span>**Protecting against electrostatic discharge**

Electrostatic discharge (ESD) can damage or destroy electronic components (the possibility of unseen damage caused by ESD is present whenever components are transported, stored, or used).

#### **Test equipment and ESD**

To help reduce ESD damage that can occur while using test equipment:

### **WARNING**

**Do not use these first three techniques when working on circuitry with a voltage potential greater than 500 volts.**

- Before connecting any coaxial cable to a test set connector for the first time each day, momentarily short the center and outer conductors of the cable together.
- Personnel should be grounded with a 1  $\text{M}\Omega$  resistor-isolated wrist-strap before touching the center pin of any connector and before removing any assembly from the test set.
- Be sure that all instruments are properly earth-grounded to prevent build-up of static charge.
- Perform work on all components or assemblies at a static-safe workstation.
- Keep static-generating materials at least one meter away from all components.
- Store or transport components in static-shielding containers.
- Always handle printed circuit board assemblies by the edges. This reduces the possibility of ESD damage to components and prevent contamination of exposed plating.

### **Additional information about ESD**

For more information about ESD and how to prevent ESD damage, contact the Electrostatic Discharge Association (http://www.esda.org). The ESD standards developed by this agency are sanctioned by the American National Standards Institute (ANSI).

# <span id="page-17-0"></span>**Troubleshooting**

# **WARNING**

No operator serviceable parts inside. Refer servicing to qualified personnel. To prevent electrical shock do not remove covers.

Basic troubleshooting steps that you can take before seeking technical assistance are outlined below.

#### **Check the Basics**

- Is there power at the receptacle?
- Is the test set turned on? Check to see if the green LED beside the power switch is on. Also, listen for internal fan noise to determine if the analyzer cooling fans are running.
- If other equipment, cables, and connectors are being used with your signal analyzer, make sure they are connected properly and operating correctly.
- Is the EXT running? If not, there is a software launch shortcut/icon on the desktop.
- Does the EXT application have the focus? (That is, is the blue window banner highlighted?) If not, move focus to the application with Alt-Tab.
- Review the measurement procedures being performed when the problem first appeared. Are all of the settings correct?
- If the test set is not functioning as expected, return the test set to a known state by pressing **Mode Preset**. However, some analyzer settings are not affected by Mode Preset. If you wish to reset all possible settings, press **System**, **Power On**, **Restore Power On Defaults**.
- Is the measurement being performed, and the results that are expected, within the specifications and capabilities of the analyzer? Refer to the specifications guide for your test set. Technical manual pdf files are available in the instrument (C:\Program Files\Agilent\SignalAnalysis\Infrastructure\Help\files), and on the Agilent website: http://www.agilent.com/find/ext\_manuals
- If the analyzer is not communicating via the LAN connection, check for the presence of blinking yellow LEDs on the rear panel LAN connector. If the ACT LED is not blinking, check the LAN cable and LAN integrity.
- To meet specifications, the analyzer must be aligned. Either the Auto Align (On) feature must be selected (press System, Alignments, Auto Align, Normal), or the analyzer must be manually aligned.

#### <span id="page-18-0"></span>**Where to Get Technical Help**

Agilent Technologies has offices around the world to provide you with complete support for your analyzer. To obtain servicing information, or to order replacement parts, contact the nearest Agilent Technologies office listed below. In any correspondence or telephone conversations, refer to your analyzer by its product number, full serial number, and software revision.

Press **System**, **Show, System**, and the product number, serial number, and software revision information will be displayed on your analyzer screen. A serial number label is also attached to the rear panel of the analyzer.

#### **Locations for Agilent Technologies**

**Online assistance:**<http://www.agilent.com/find/assist>

**United States** (tel) 1 800 829 4444 (fax) 1 800 829 4433

**Canada**

(tel) 1 877 894 4414 (fax) (905) 282-6495

**Europe** (tel) (31 20) 547 2323 (fax) (31 20) 547 2390 **Latin America** (tel) (305) 269 7500 (fax) (305) 269 7599

**Japan** (tel) (81) 426 56 7832 (fax) (81) 426 56 7840

**Australia** (tel) 1 800 629 485 (fax) (61 3) 9210 5947 **New Zealand** (tel) 0 800 738 378 (fax) 64 4 495 8950

**Asia Pacific** (tel) (852) 3197 7777 (fax) (852) 2506 9284

# <span id="page-19-0"></span>**Packaging the Instrument**

Use original packaging or comparable. It is best to pack the unit in the original factory packaging materials if they are available.

#### **CAUTION**

Instrument damage can result from using packaging materials other than those specified. Never use styrene pellets in any shape as packaging materials. They do not adequately cushion the equipment or prevent it from shifting in the carton. They cause equipment damage by generating static electricity and by lodging in the instrument louvers, blocking airflow.

You can repackage the test set with commercially available materials, as follows:

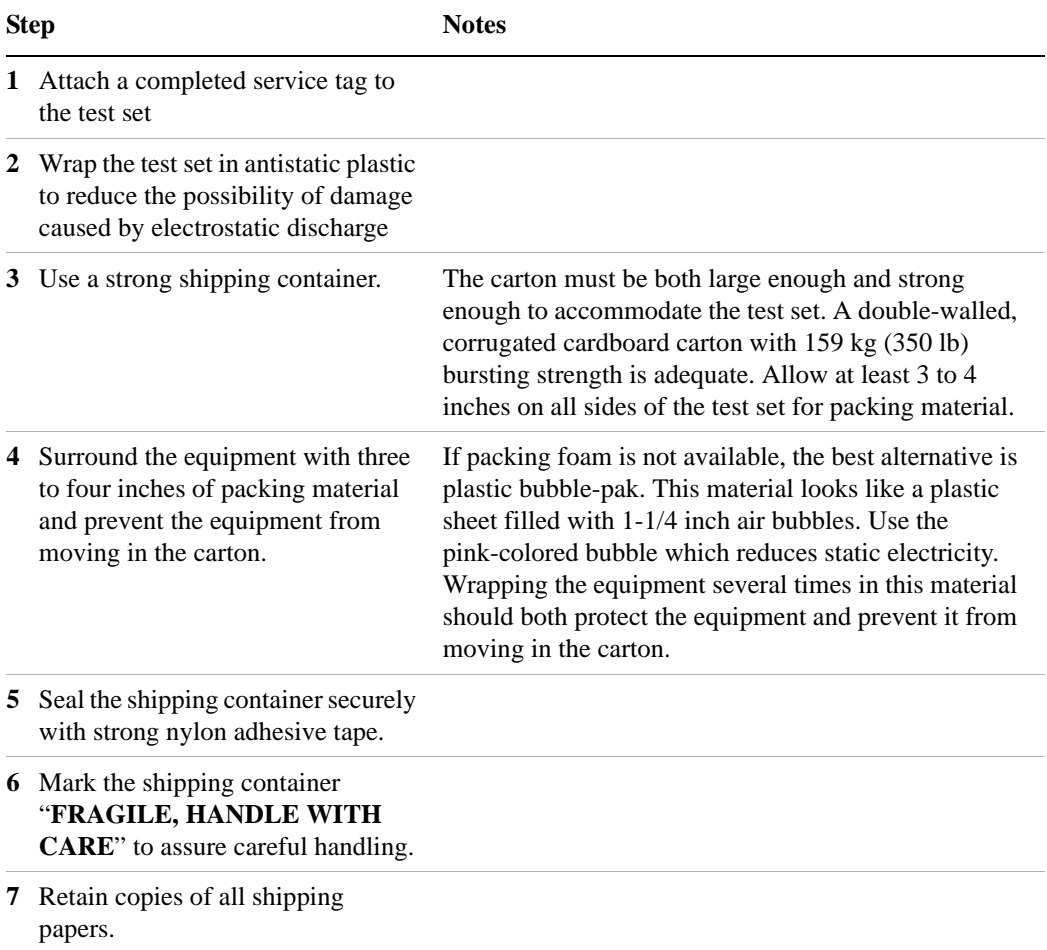

This information is subject to change without notice. © Keysight Technologies, 2014 Published in USA, December 2014 E6607-90035 www.keysight.com